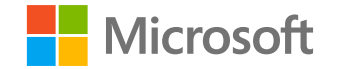

# **Azure AD 工作簿**

## **Daniel Wood**

项目经理

Azure AD Identity 安全性

**2021 年 2 月 18 日**

Solorigate 视频系列

### 使用 Azure AD 工作 簿帮助了解常见攻击 模式的重要性

**01.** 如何访问 Azure AD 工作簿

- **02.** 第 1 部分:修改后的应用程序和服 务凭据以及身份验证方法
- **03.** 第 2 部分:修改后的联合身份验证 设置
- **04.** 第 3 部分: 授予服务主体的新权限
- **05.** 第 4 部分:对服务主体成员资格所 做更改的概述

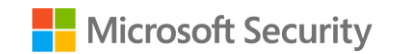

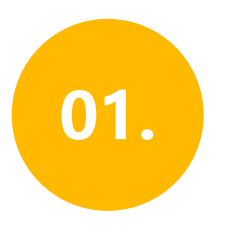

登录到 **Azure 门户。**

02.

导航到"**Azure Active Directory** " **>** "**监视** " **>** "**工作簿** "

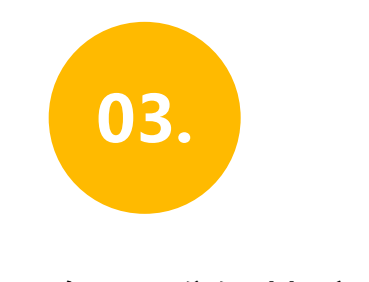

在"疑难解答"部分中, 打开"**敏感操作报表** "

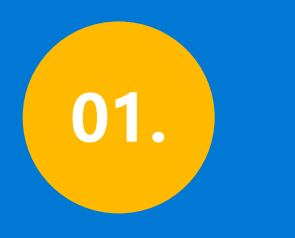

### **修改后的应用程序和 服务主体凭据/身份 验证方法**

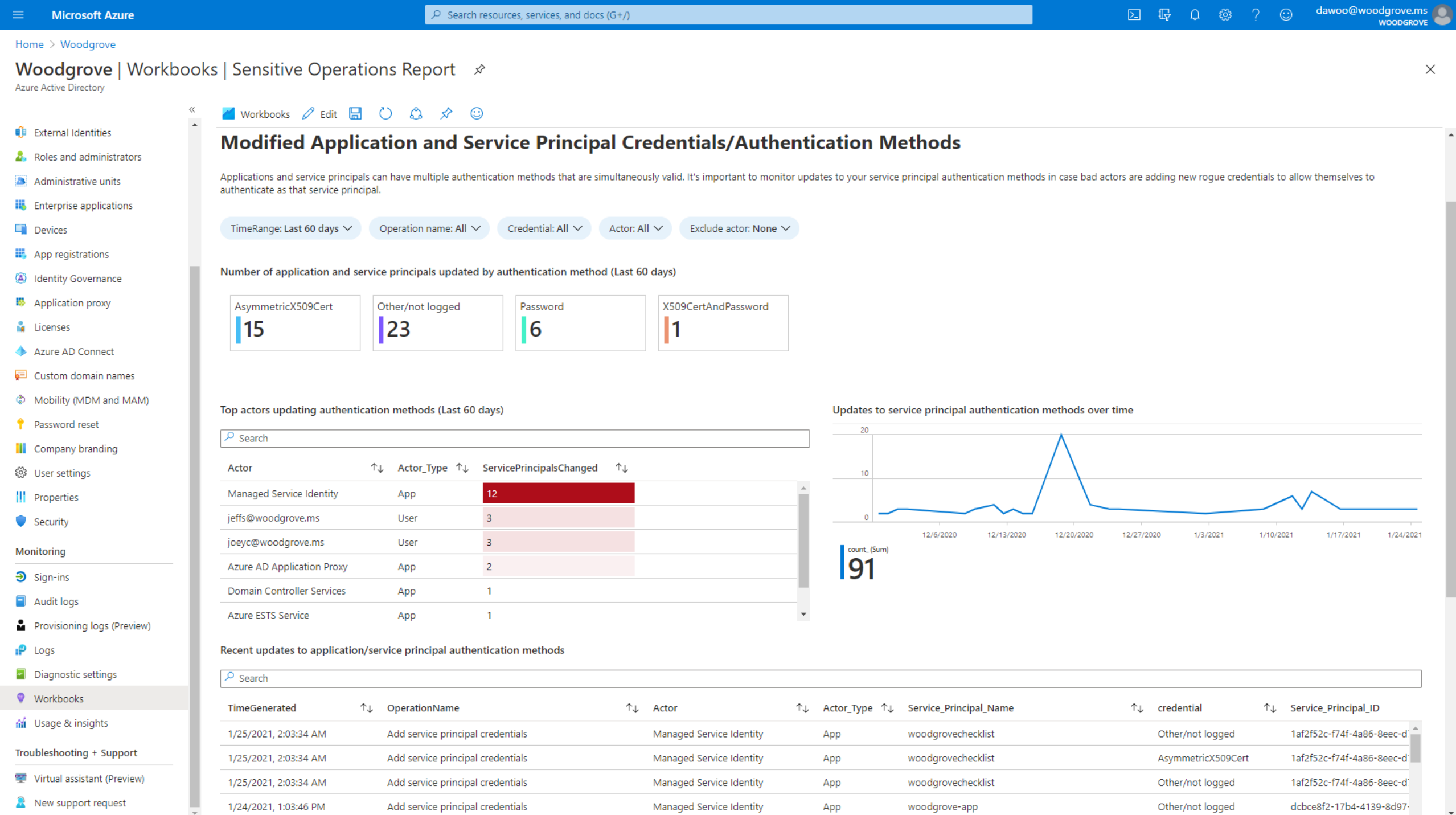

 $\Delta$ 

 $\ddot{}$ 

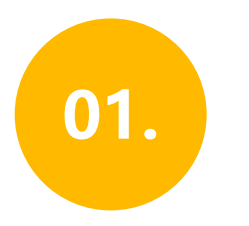

### **修改后的应用程序和 服务凭据以及身份验 证方法**

#### 添加到应用程序和服务主体的 所有新凭据,包括凭据类型

#### 最佳行动者及其执行的凭据修 改数量

#### 所有凭据更改的时间线

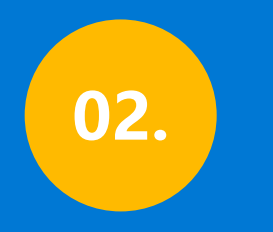

# **修改后的联合身份验证设置**

 $\sqrt{2}$  Search resources, services, and docs (G+/)

 $\odot$ 

**WOODGROVE** 

 $\times$ 

Home > Woodgrove

#### **Woodgrove | Workbooks | Sensitive Operations Report** ★

Azure Active Directory

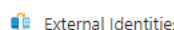

Administrative units

App registrations

■ Application proxy

Azure AD Connect

Password reset

**iii** Company branding <sup>2</sup> User settings || Properties Security Monitoring  $\mathfrak{D}$  Sign-ins Audit logs

Custom domain names

@ Mobility (MDM and MAM)

Identity Governance

 $\Box$  Devices

**N** Licenses

**III** Enterprise applications

**A.** Roles and administrators

 $\vee$  Modified application and service principal credentials/authentication methods

 $\vee$  New permissions granted to service principals

**M** Workbooks 2 Edit H C C C ☆

 $\vee$  Directory role and group membership updates to service principals

 $\wedge$  Modified federation settings

 $\langle$ 

#### **Modified federation settings**

This section monitors when a user or application modifies the federation settings on the domain. For example, this alert will trigger when a new Active Directory Federated Service (ADFS) TrustedRealm object, such as a sign domain federation settings should be rare. Confirm the added or modified target domain/URL is legitimate administrator behavior.

.665- To understand why an authorized user may update settings for a federated domain in Office 365, Azure, or Intune, see: https://docs.microsoft.com/office365/troubleshoot/active-directory/update-federated-domain-office-

. For details on security realms that accept security tokens, see the ADFS Proxy Protocol (MS-ADFSPP) specification: https://docs.microsoft.com/openspecs/windows protocols/ms-adfspp/e7b9ea73-1980-4318-96a6-da559486664b.

TimeRange: Last 60 days  $\vee$ Operation: All  $\vee$ InitiatingUserOrApp: All  $\vee$ 

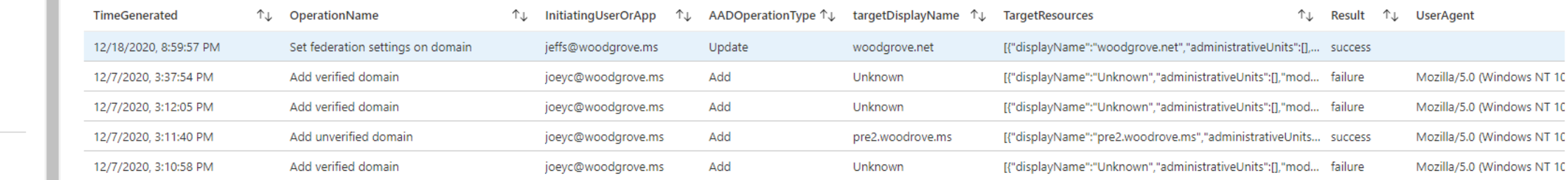

Provisioning logs (Preview)

 $P$  Logs

Diagnostic settings

**Workbooks** 

di Usage & insights

Troubleshooting + Support

Virtual assistant (Preview)

R New support request

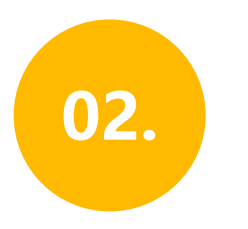

#### 修改后的联合身份 验证设置

对现有域联合身份验证信任执行 的更改

添加新的域和信任

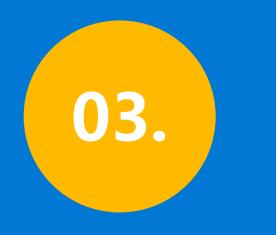

# **授予服务主体的新权限**

 $\times$ 

 $\hat{\mathbf{z}}$ 

 $\bar{\mathbf{v}}$ 

#### Home  $\geq$  Woodgrove

#### Woodgrove | Workbooks | Sensitive Operations Report \*

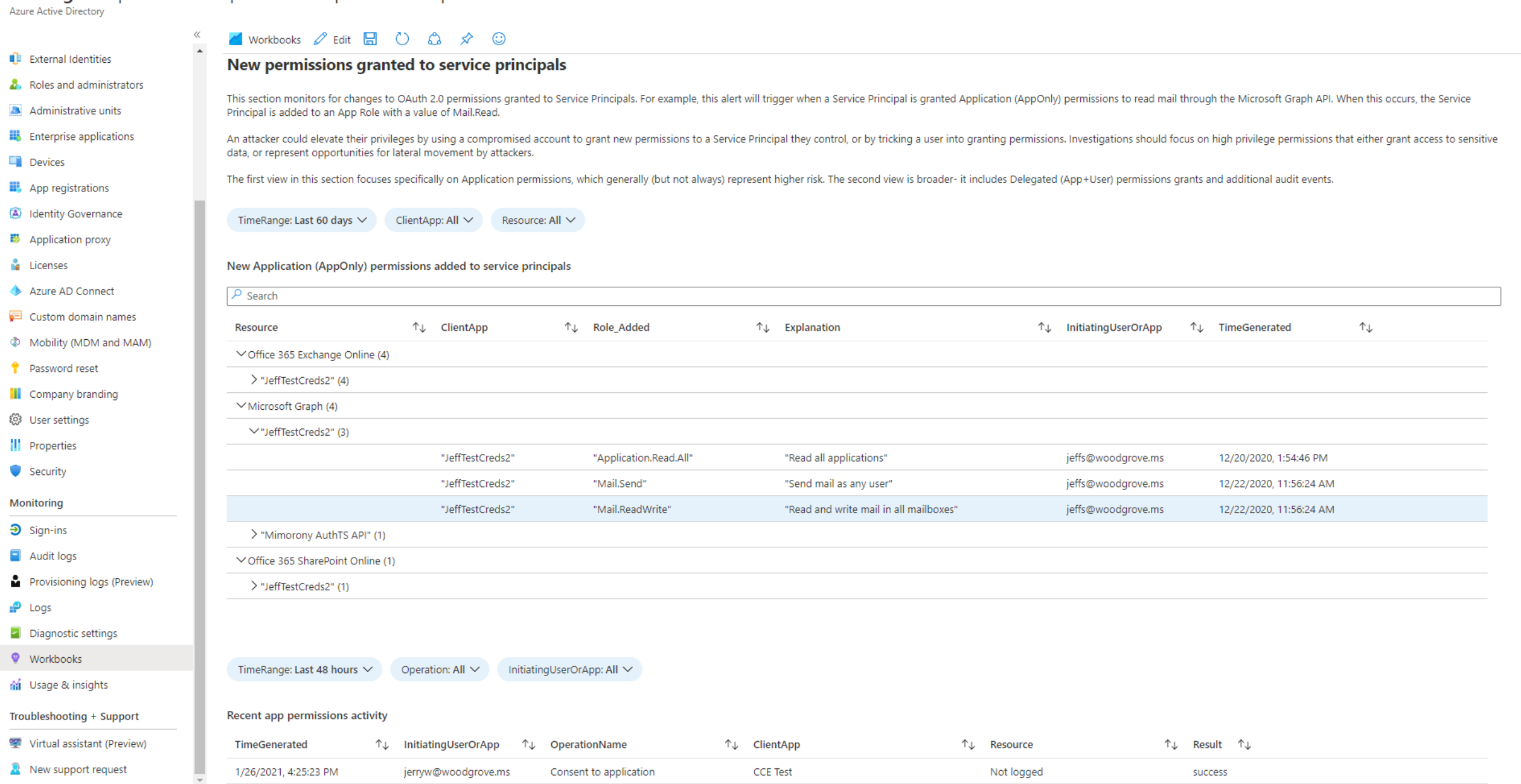

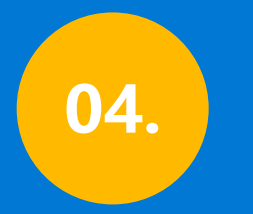

### **对服务主体成员资格所做 更改的概述**

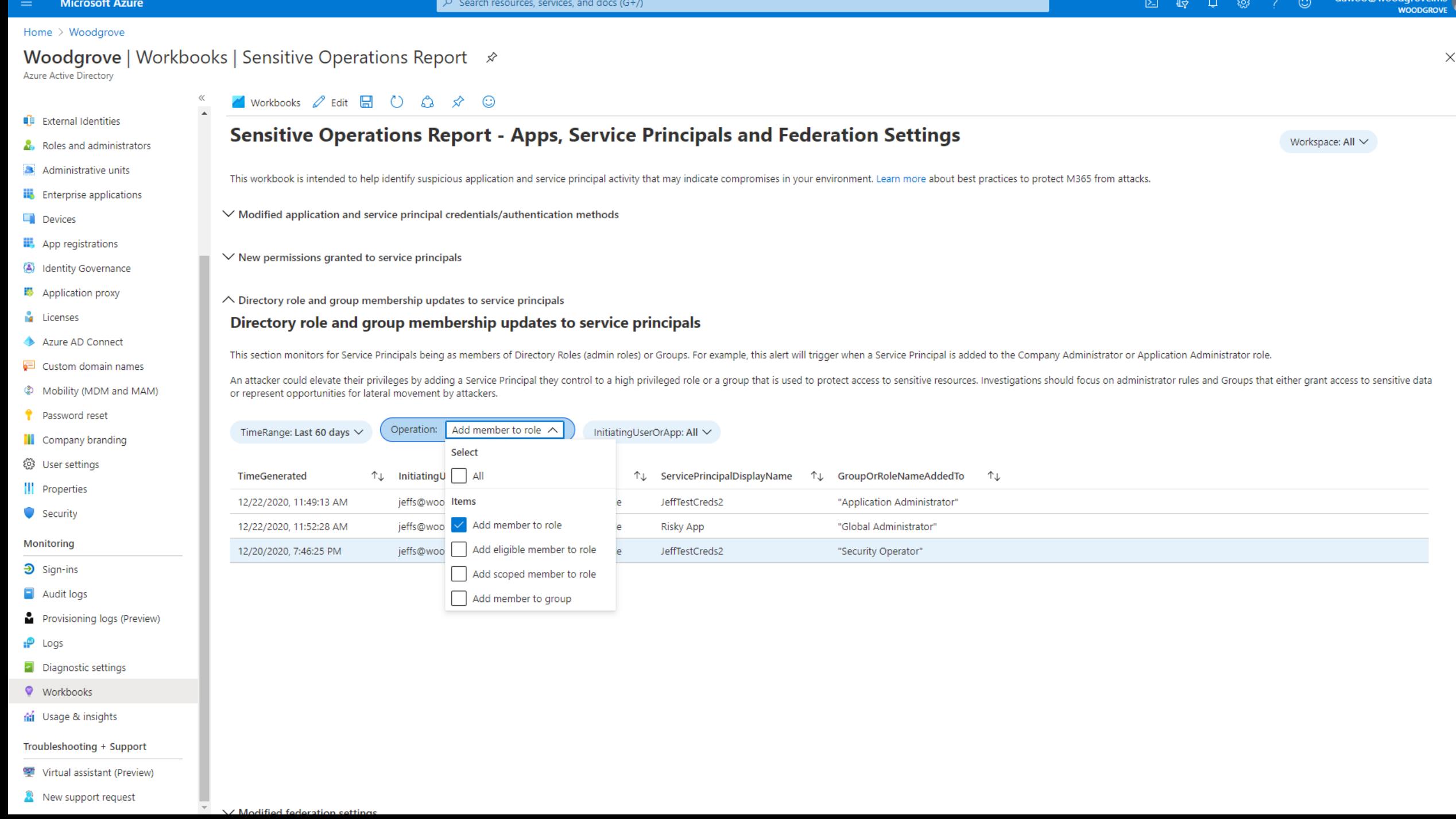

**Solorigate 概述** 

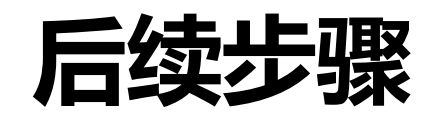

**01 在此位置观看 Solorigate 视频系列 02 请访问 Microsoft 安全以获取更多更新: [www.microsoft.com/en](http://www.microsoft.com/en-us/security/business)us/security/business 03 阅读博客文章: [www.microsoft.com/security/blog/](http://www.microsoft.com/security/blog/)**

**https://aka.ms/solorigate**

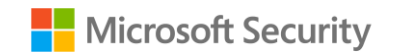

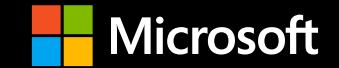

© Microsoft Corporation 版权所有。保留所有权利。